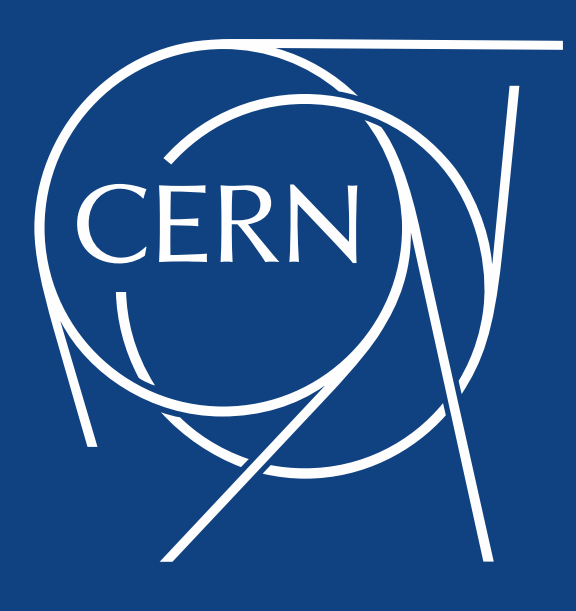

#### **Modern Linux Tools for Oracle Troubleshooting**

**Luca Canali**, CERN **Zbigniew Baranowski**, CERN *UKOUG TECH14, Liverpool, December 2014*

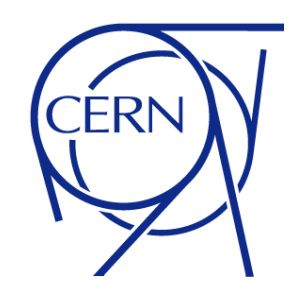

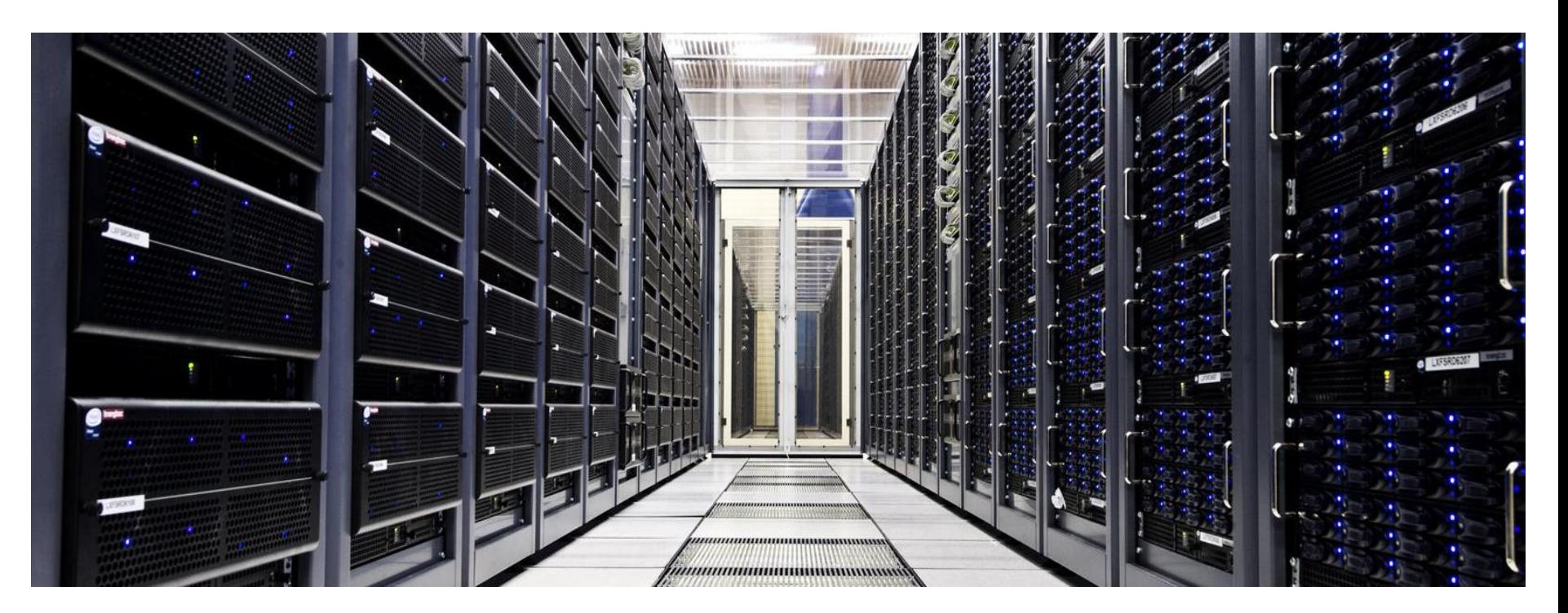

## About Luca

- Senior DBA and team lead at CERN IT
	- Joined CERN in 2005
	- Working with Oracle RDBMS since 2000
- Passionate to learn and share knowledge, how to get most value from database technology
- @LucaCanaliDB and http://cern.ch/canali

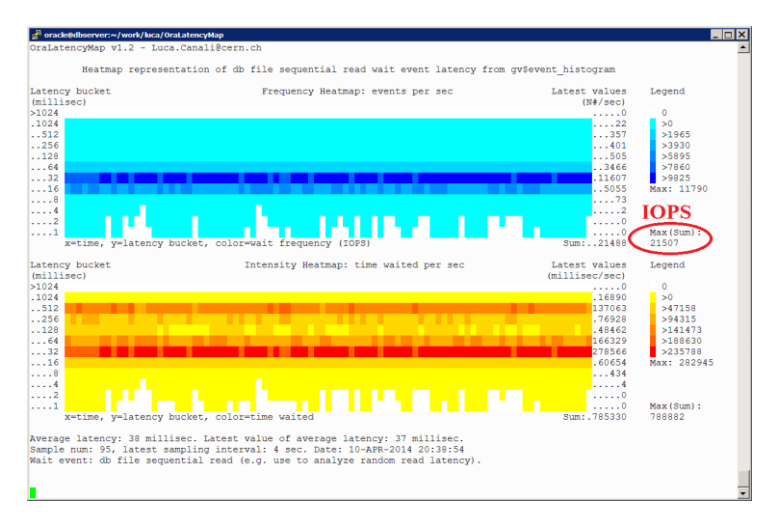

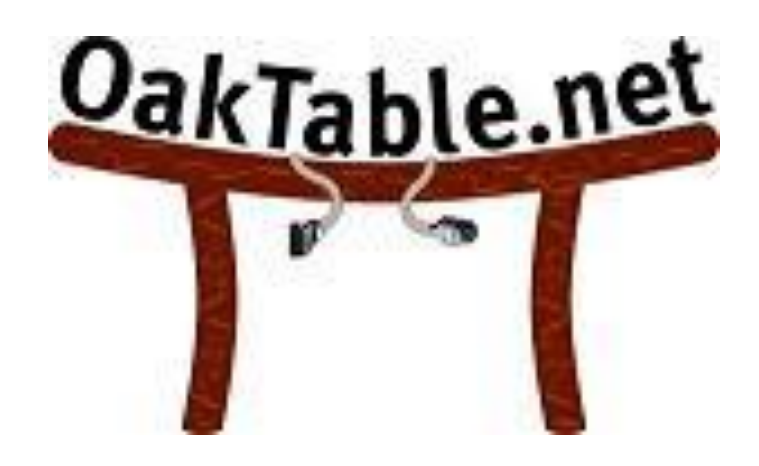

# About CERN

- CERN European Laboratory for Particle Physics
- Founded in 1954 by 12 countries for fundamental physics research in a post-war Europe
- Today 21 member states + world-wide collaborations
	- About ~1000 MCHF yearly budget
	- 2'300 CERN personnel + 10'000 users from 110 countries

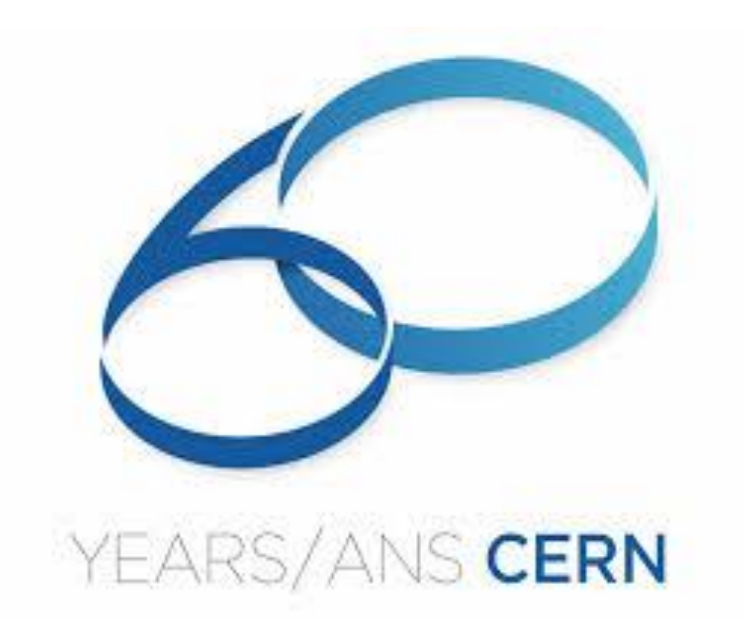

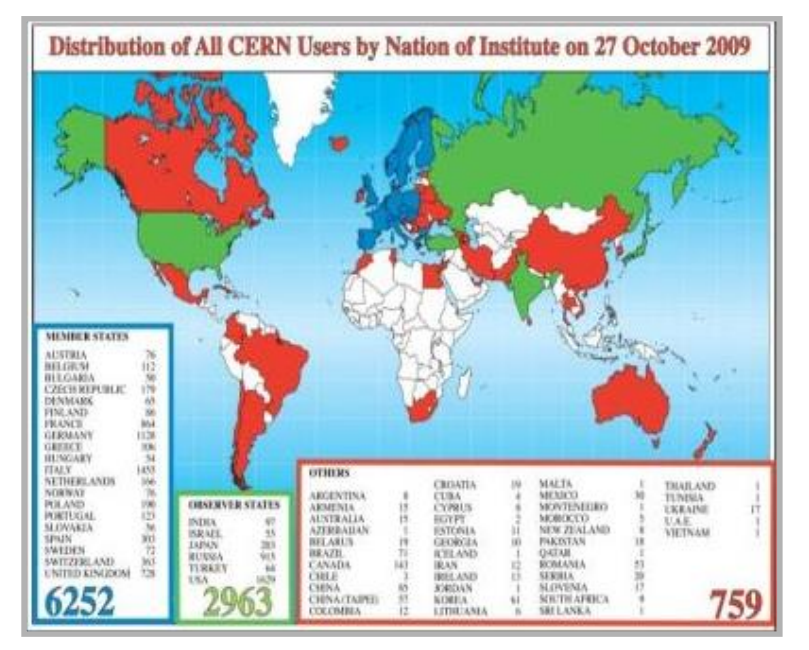

#### LHC is the world's largest particle accelerator

- LHC = Large Hadron Collider
	- 27km ring of superconducting magnets
	- Currently undergoing upgrades, restart in 2015

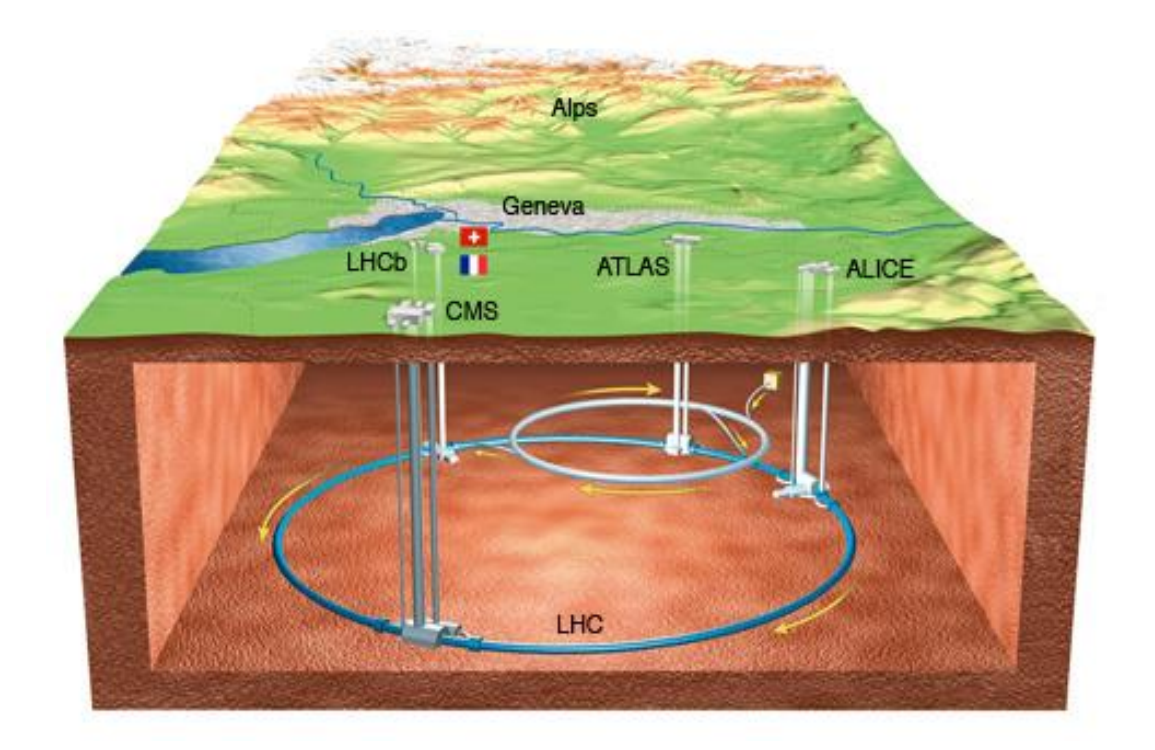

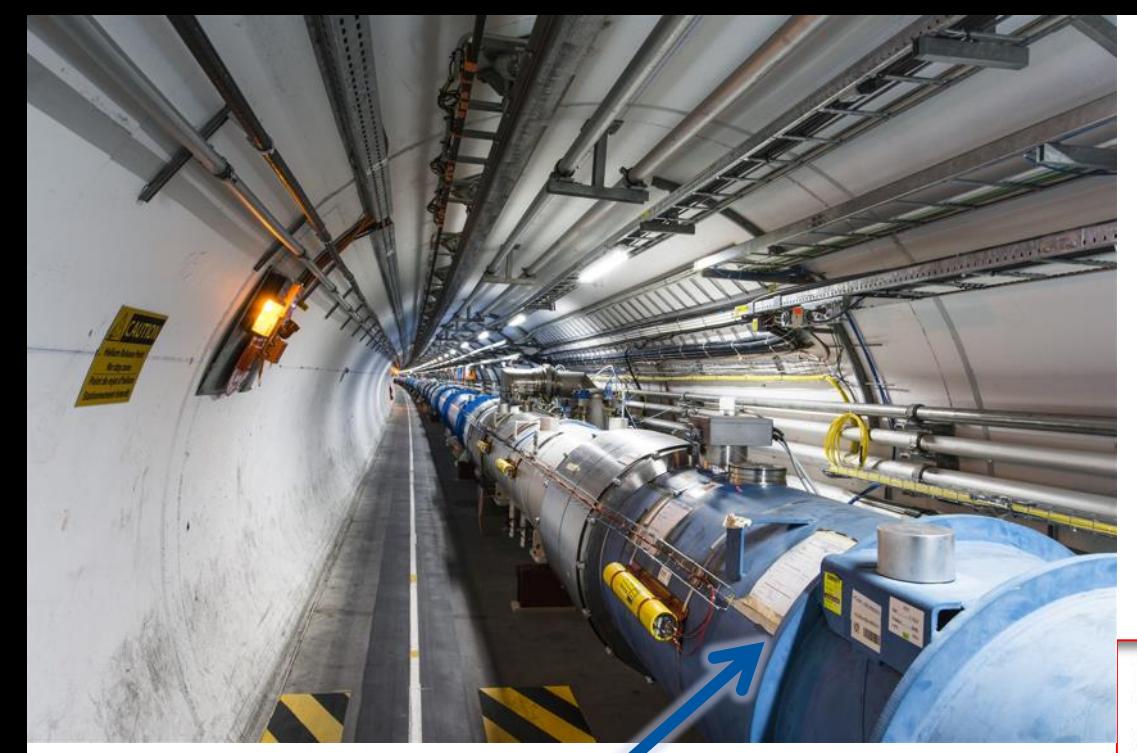

# **How do you get from this**

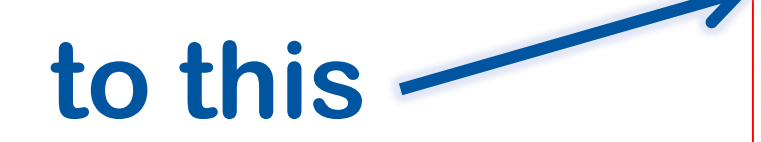

## **From particle to article..**

#### Higgs boson-like particle discovery claimed at LHC

COMMENTS (1665)

**By Paul Rincon** Science editor, BBC News website, Geneva

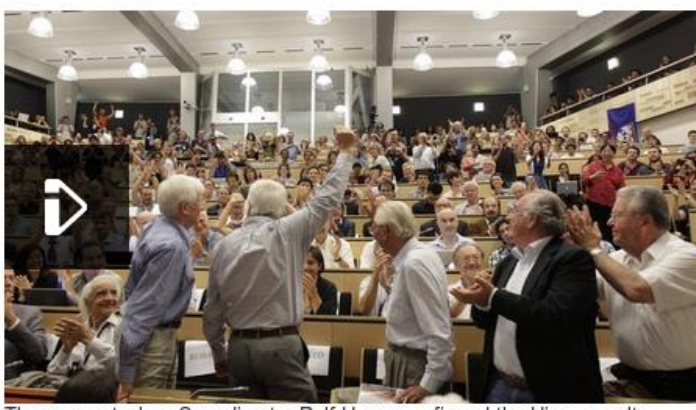

The moment when Cern director Rolf Heuer confirmed the Higgs results

Cern scientists reporting from the Large Hadron Collider (LHC) have claimed the discovery of a new particle consistent with the Higgs boson.

Relat

#### Database At the heart of CERN, LHC and Experiment Operations

**CERNIT** Department

The company of the company of the Charles of the Charles of the Charles of the Charles of the Charles of the Charles of

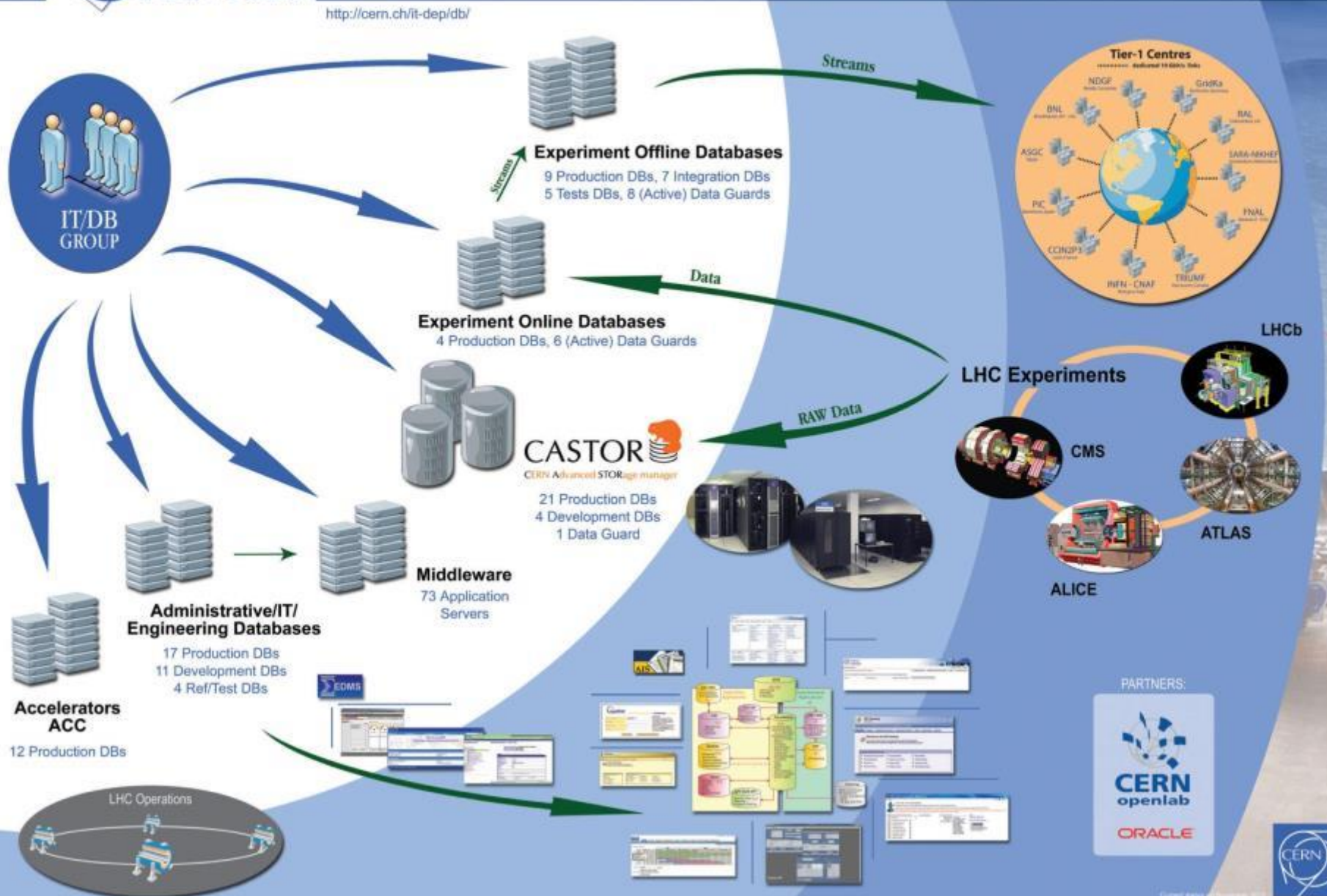

This talk covers Linux tools for advanced tracing and Oracle investigations

- Modern tools opening new roads: Perf, DTrace, Systemtap, …
	- Probes on the OS to understand system calls
	- Probes for the userspace to understand Oracle internals
- This is a short exploration rather than a lesson
- Focus on techniques that you can use today

# **Prerequisites**

- Not covered here are many of the common and most used tools and utilities
	- top
	- **strace**
	- vmstat
	- iostat, sar, collectl, dstat
	- use of the /proc filesystem (ex cat /proc/meminfo)

• …

You can probably run userspace and dynamic tracing tools in Linux already

- Available with RHEL/OEL 6 or higher
- You gain:
	- Tools for advanced troubleshooting
	- Insights in the working of Oracle and OS

Do I need dynamic tracing when I have Oracle wait events?

- Data beyond wait events
	- Instrument the latency details of 'on CPU' time
	- Many Oracle wait events don't provide good measurements of I/O latency
- Wait event data + user space tracing + OS tracing = new insights

# About Zbigniew

- since 2009 at CERN
	- Developer
	- **Researcher**
	- DBA

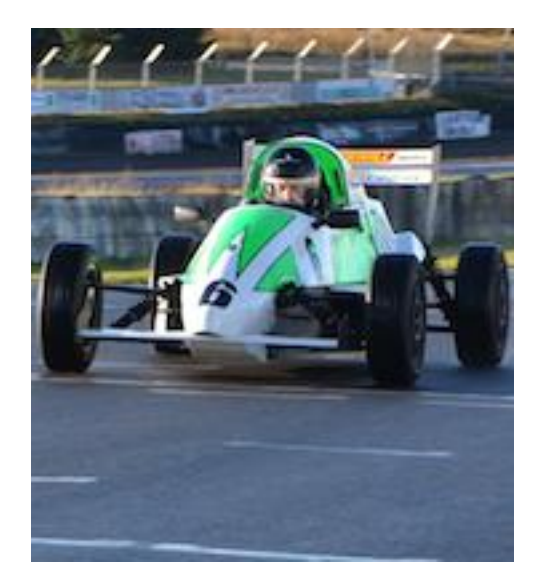

• DBA with > 5 years of experience

- Already presented twice at UKOUG
	- about Streams and GoldenGate

# Long Running Query -> on CPU?

• Enterprise Manager

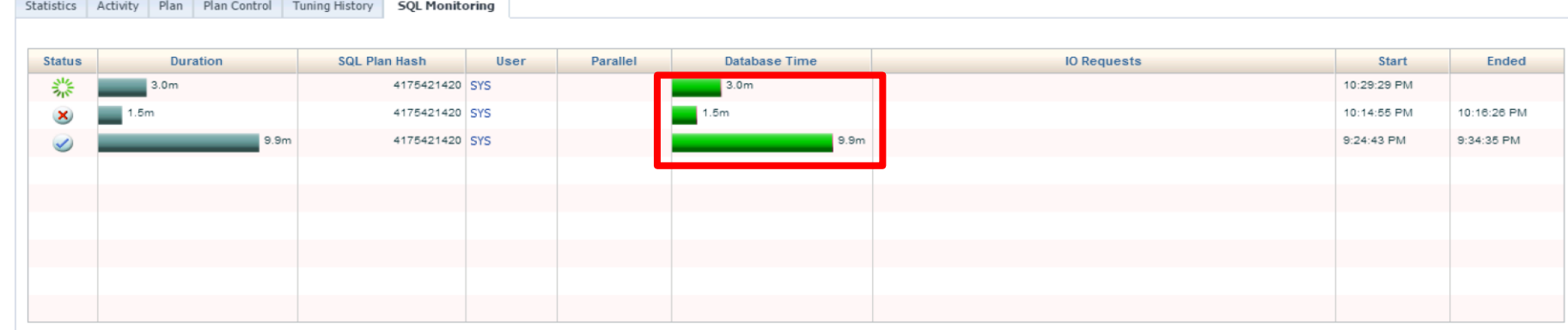

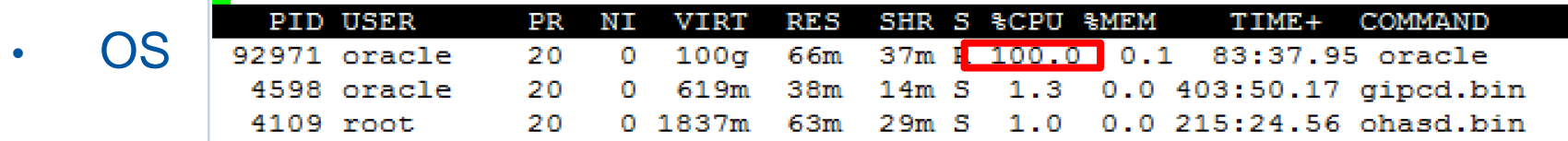

#### **Execution plan**

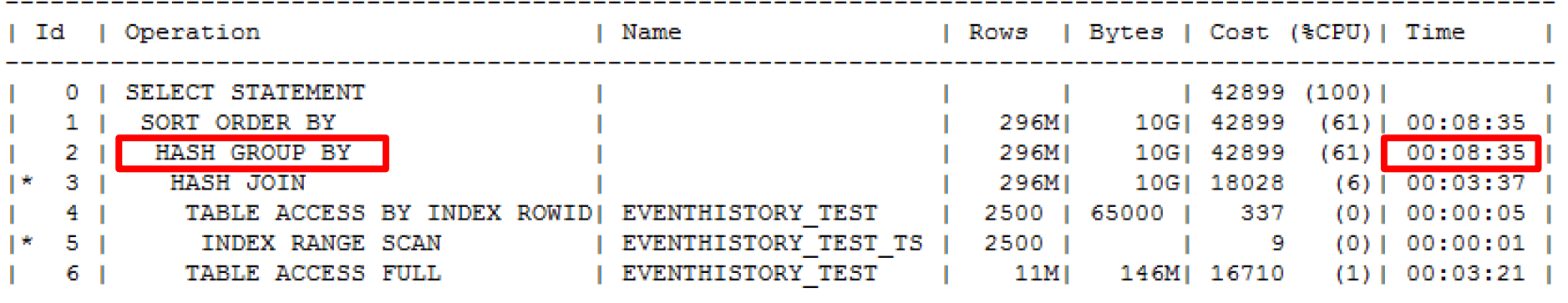

## Snapper Can Help

-- Session Snapper v3.10 by Tanel Poder @ E2SN ( http://tech.e2sn.com )

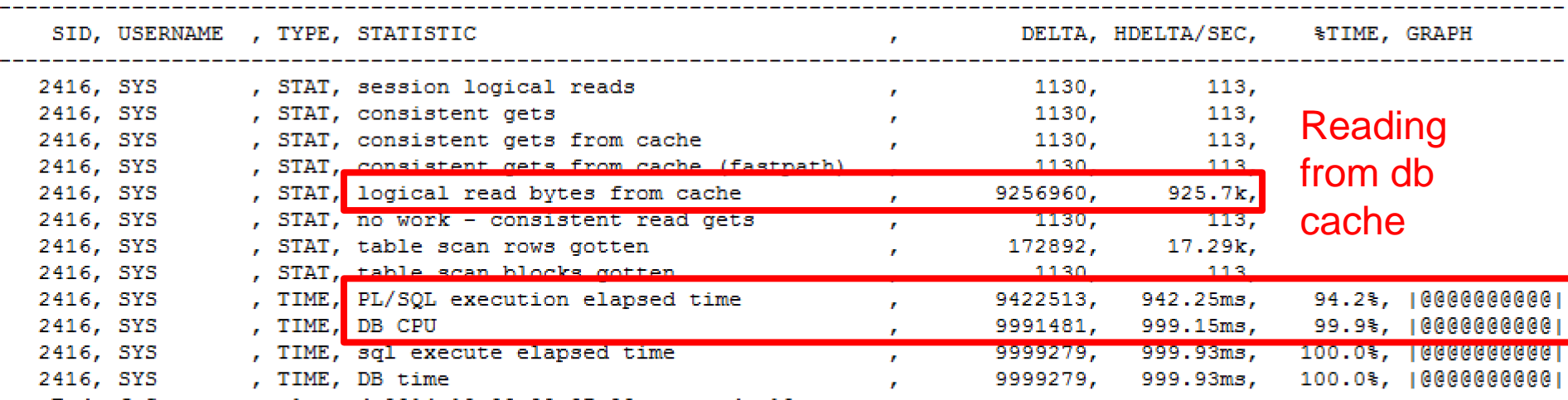

-- End of Stats snap 1, end=2014-12-03 22:37:29, seconds=10

PL/SQL?

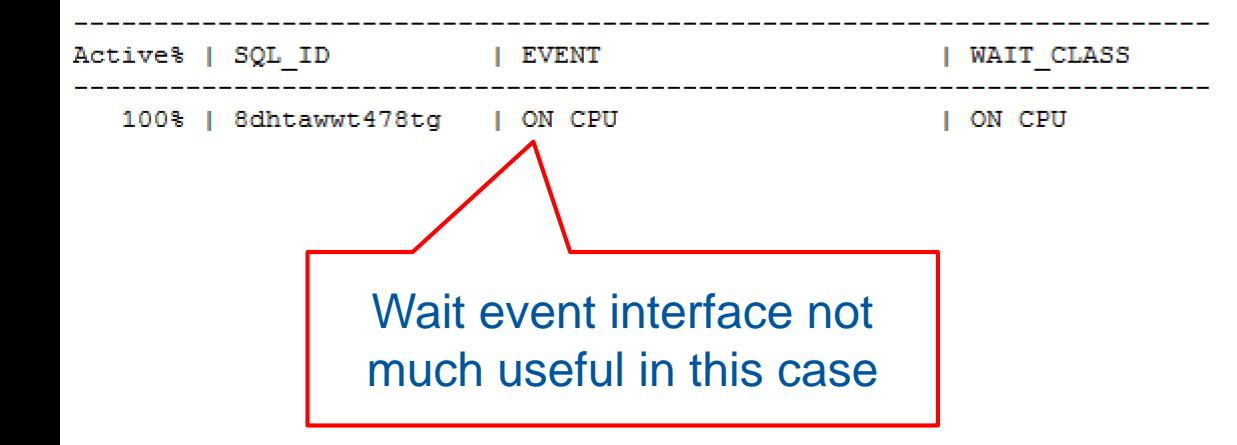

# SQL Monitor

#### • Buffer gets

#### **TO Statistics**

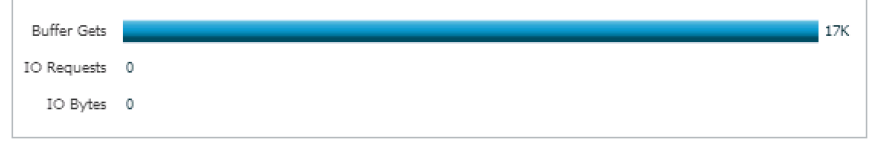

#### • PL/SQL almost all the time

#### **Time & Wait Statistics**

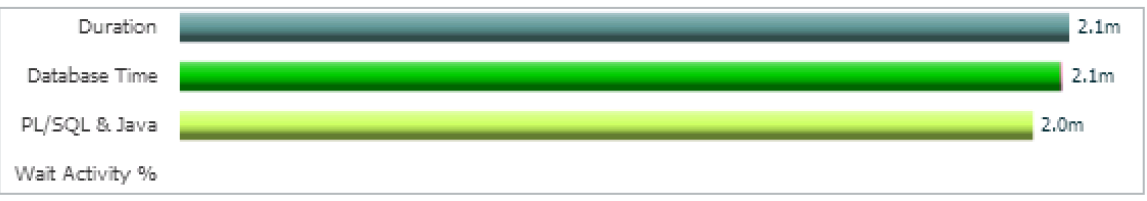

#### • 100% activity on the hash join

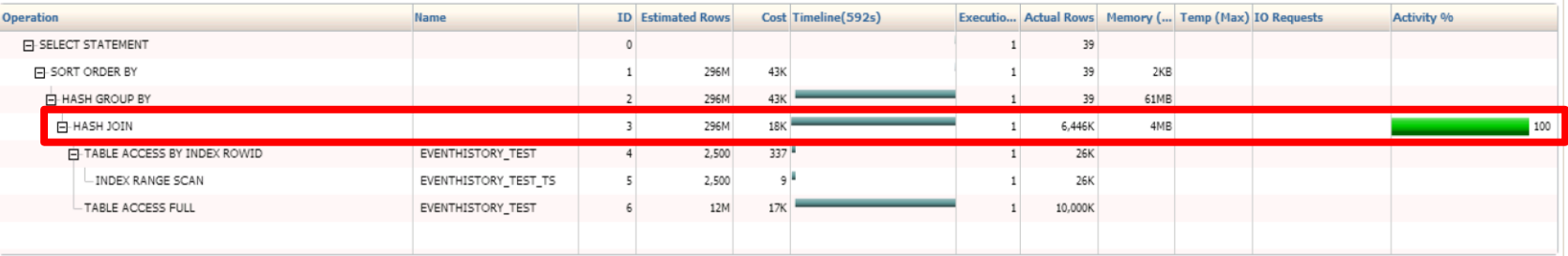

#### Can we get more? Lets try with perf

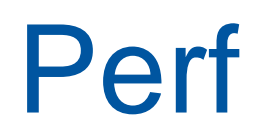

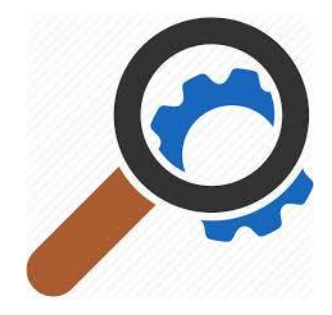

- Linux profiler tool for
	- performance counters (PCL)
	- events observer (LPE)
- Integrated into the kernel
	- Available for kernel versions >= 2.6.31 (RHEL6)
- Safe to use on production systems

#### Live view of top active functions

#### **perf top [-p <pid of process> ]**

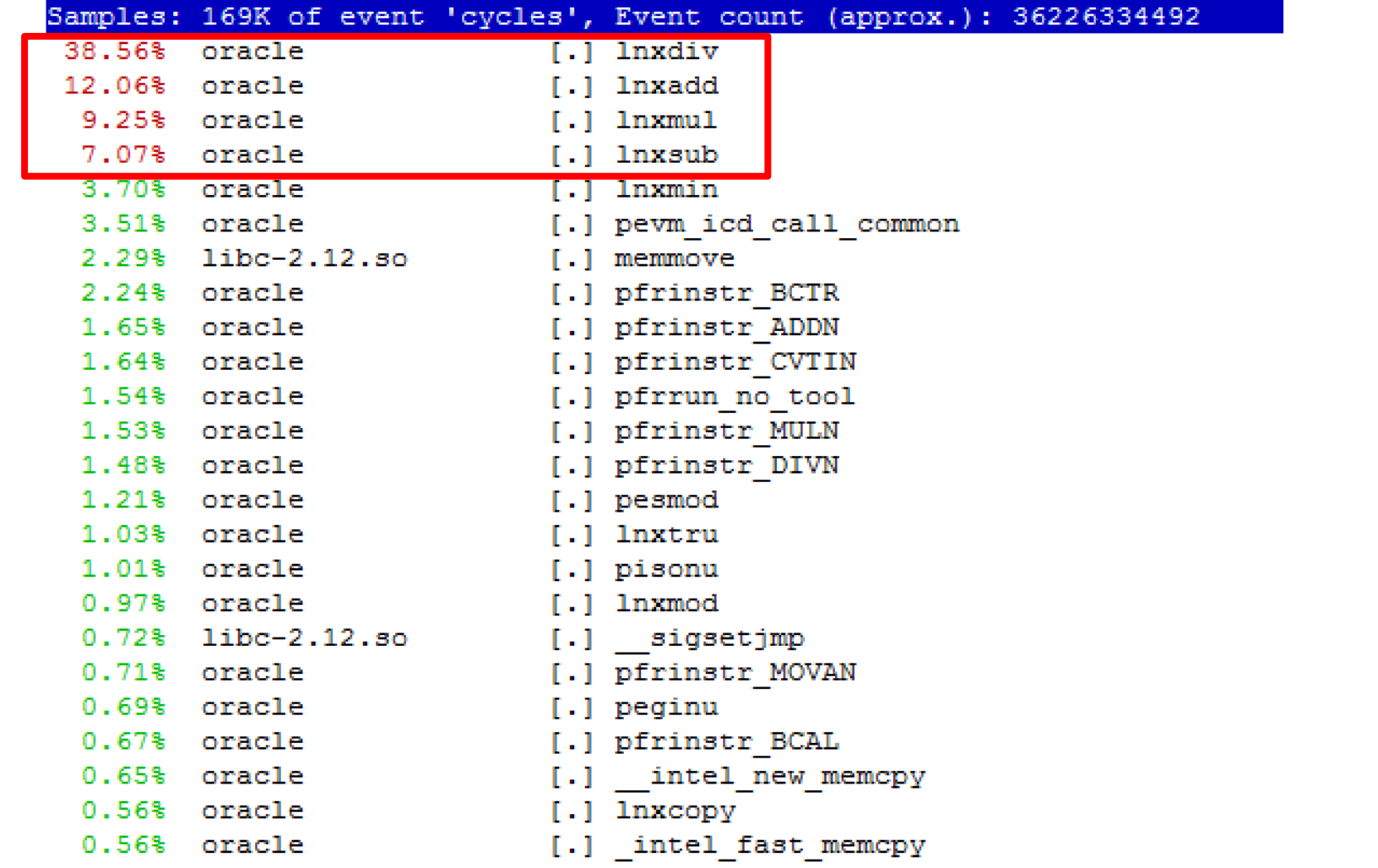

# What are those Oracle functions?

- Complete description of the functions called by Oracle with is not officially published, but…
- Google it or just guess;
- Backups of some MOS notes can be handy
	- "ORA-600 Lookup Error Categories" (formerly 175982.1)
- For actions which are part of query execution
	- [http://blog.tanelpoder.com/files/scripts/tools/unix/os\\_e](http://blog.tanelpoder.com/files/scripts/tools/unix/os_explain) xplain by Tanel Poder

## What have we learned so far?

- Our sql is running some arithmetic operations:
	- function Inxdiv  $(38%) \Rightarrow$  division
	- function Inxadd  $(10\%)$  => addition
	- function Inxmul (9%) => multiplication
- Is it all the time like that?
- Why (by whom) they are called?

#### Recording Samples with Perf

• Function currently being executed sampling

**perf record [-p <pid of process>] [-F <frequency> ]** 

• Full stack sampling

**perf record –g -p <pid of process> [-F <frequency> ]**

- Be careful with the sampling frequency
	- 99Hz is reasonable
- Samples are recorded to a binary file 'perf.data'

# Displaying Recoded Data

#### • In human readable format (same as top)

#### **perf report**

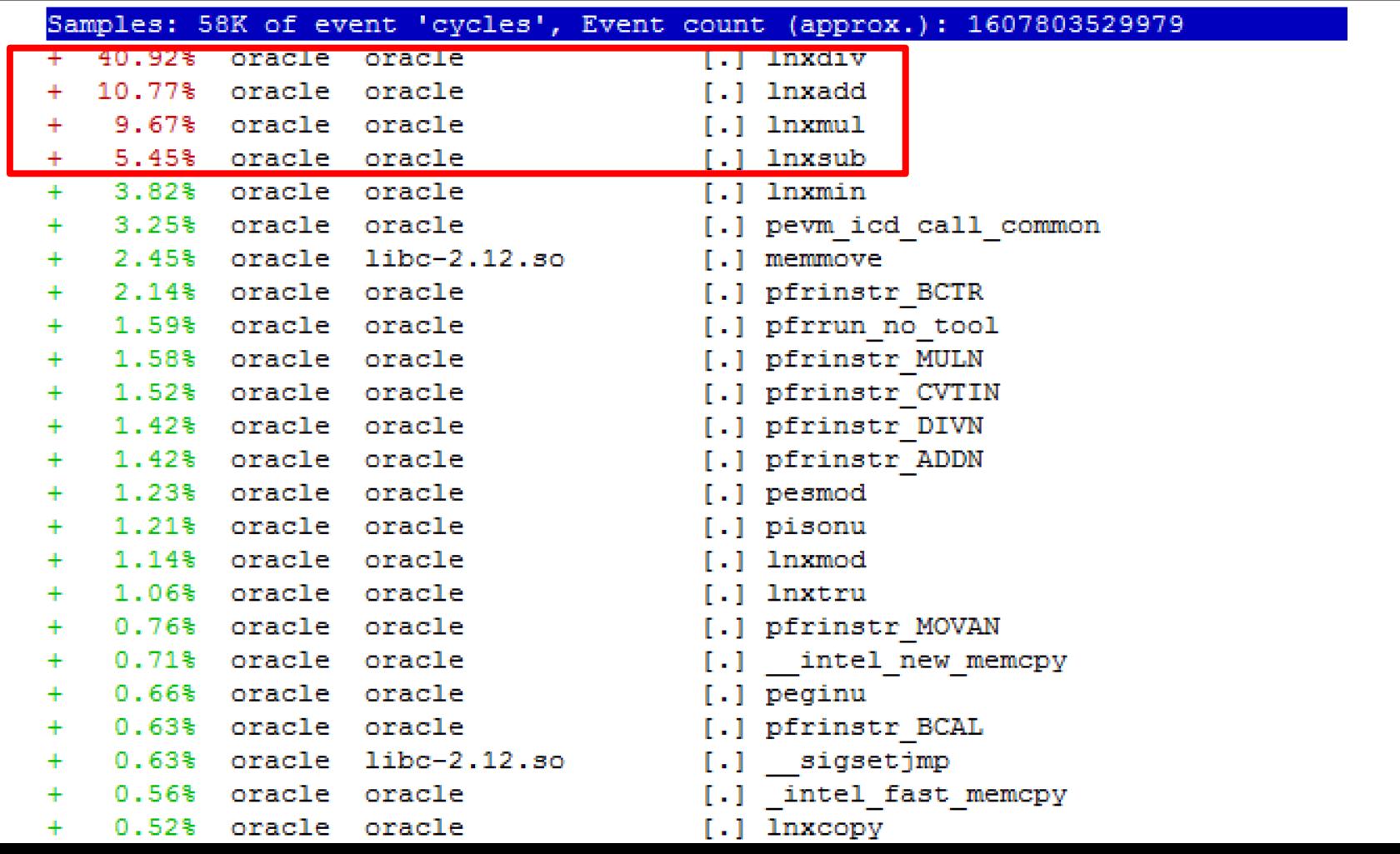

# Displaying Recorded Stacks

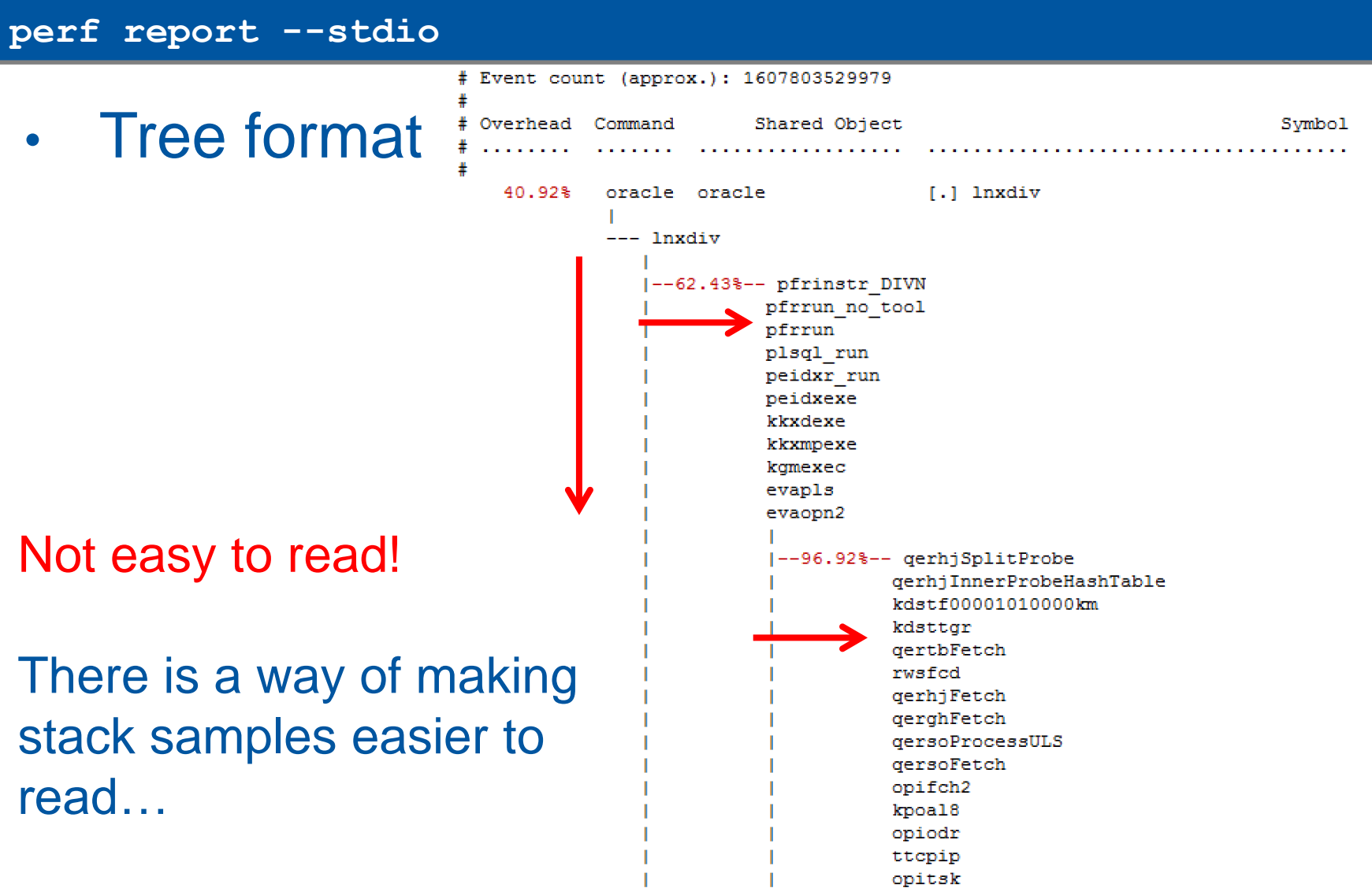

# Flame Graphs

• Visualization of stack samples

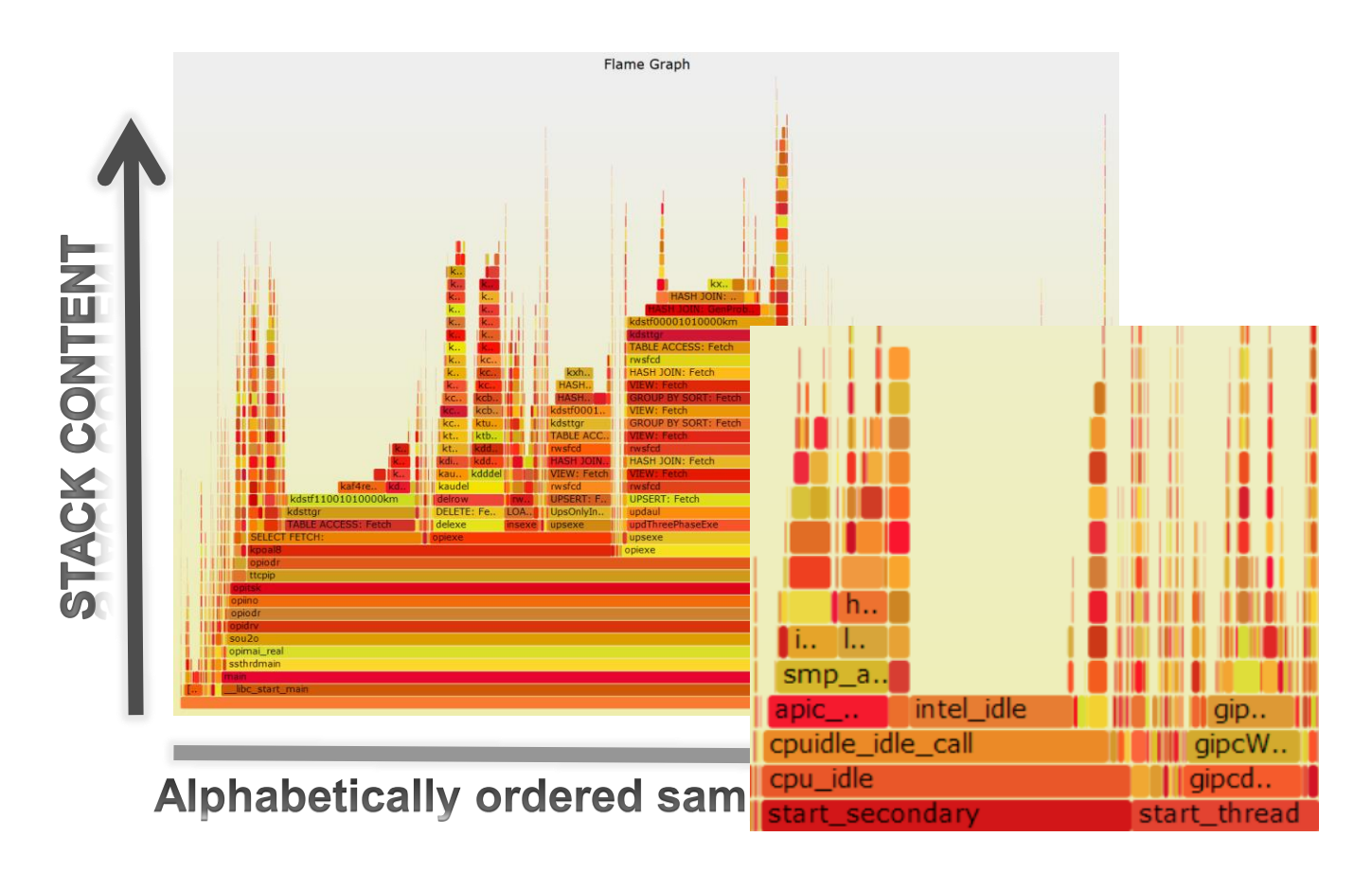

• Author:<http://www.brendangregg.com/>

# How to create a flame graph

1. Collect stack samples of our process under investigation

• 99Hz is a reasonable sampling frequency **perf record -a -g –F99 -p <pid of process>**

2. Dumpstack traces in a text file

**perf script >myperf\_script.txt perf script > myperf\_script.txt**

3. Get scripts: <https://github.com/brendangregg/FlameGraph>

4. Create a flame graph

**grep -v 'cycles:' myperf\_script.txt| grep -v 'cycles:' myperf\_script.txt|**

**../FlameGraph-master/stackcollapse-perf.pl | ../FlameGraph-master/stackcollapse-perf.pl |**

**../FlameGraph-master/flamegraph.pl --title "Flame Graph:" ../FlameGraph-master/flamegraph.pl --title "My graph"**

# Flame Graph for our SQL

• Is called lnxdiv in at least 2 different places

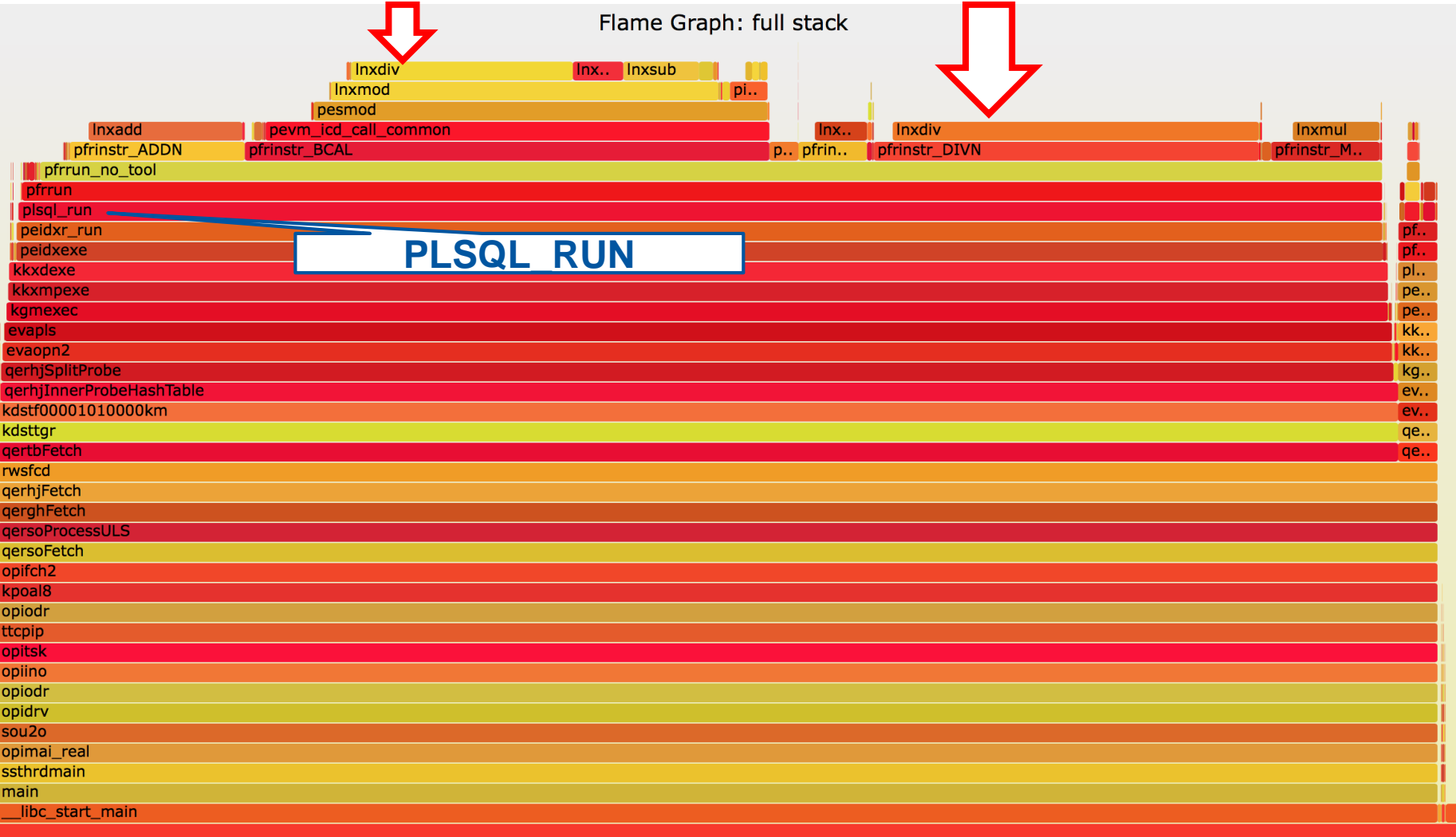

# FG for Oracle Operations

4a) Extract sed commands from os\_explain script (by Tanel Poder)

**wget http://blog.tanelpoder.com/files/scripts/tools/unix/os\_explain grep "s\/q" os\_explain > os\_explain.sed**

#### 4b) Create the flame graph using os\_explain mapping

**\ ../FlameGraph-master/stackcollapse-perf.pl | grep -v 'cycles:' myperf\_script.txt| sed -f os\_explain.sed| ../FlameGraph-master/flamegraph.pl --title "My FG" >Figure1.svg**

# Flame Graph for our SQL

Flame Graph: Oracle actions named

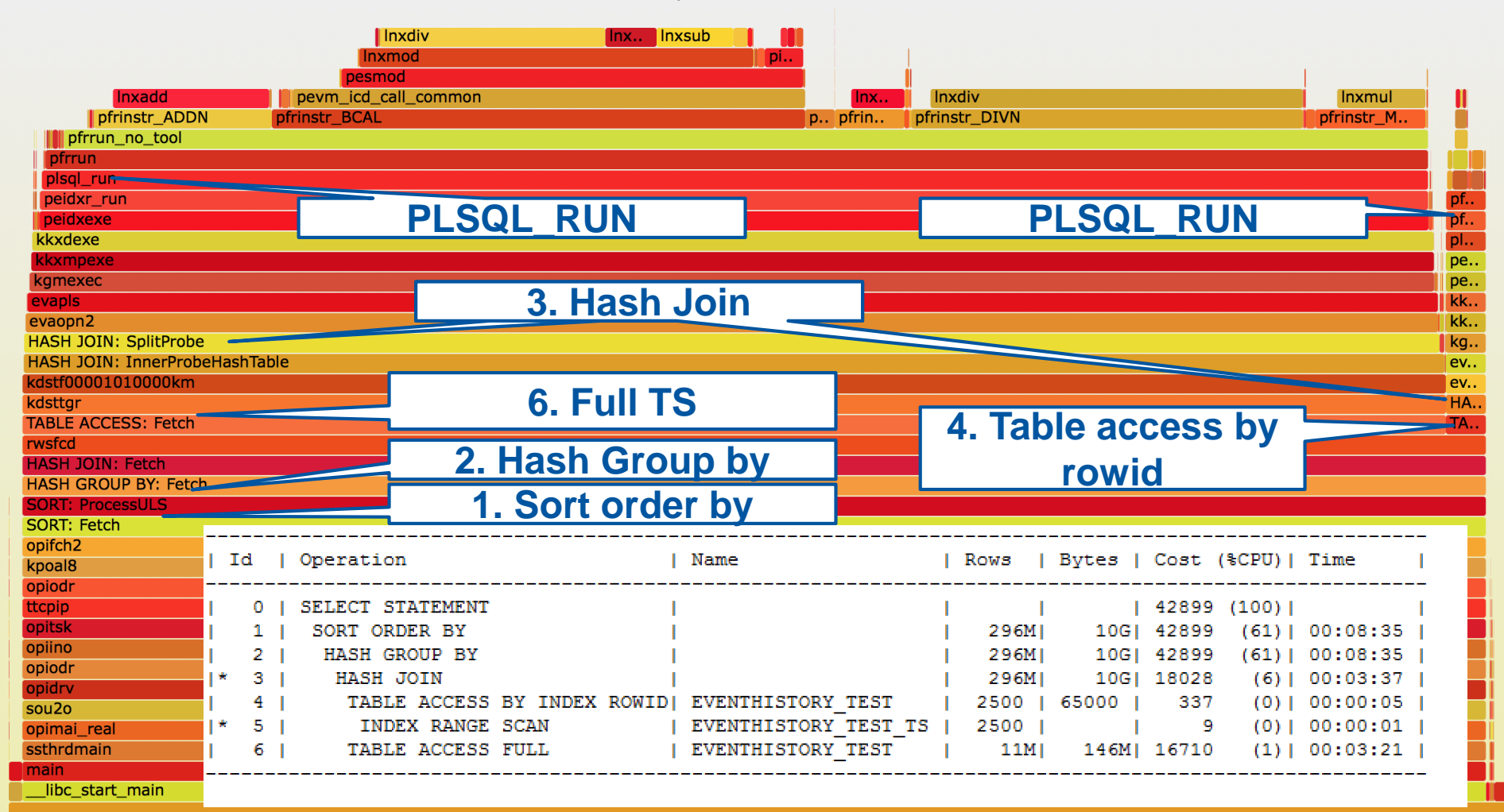

# FG for an Execution Plan

• Create flame graph for query execution operations only:

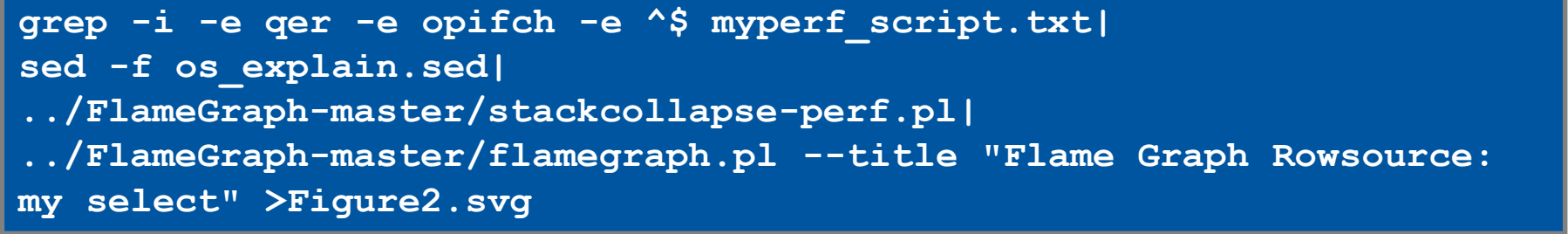

#### Flame Graph: Execution plan

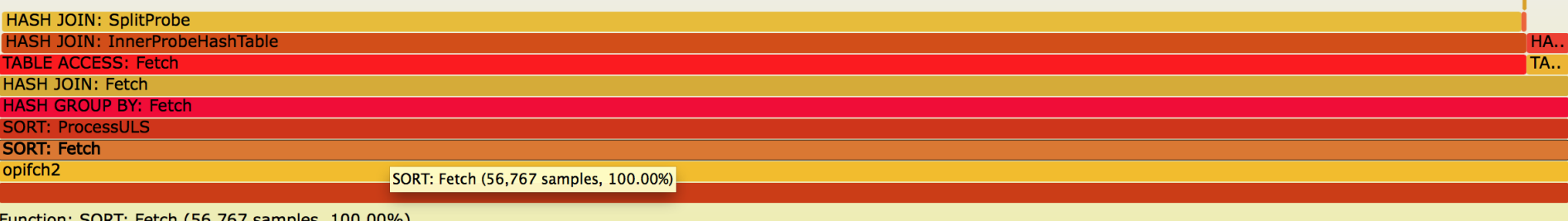

Function: SORT: Fetch (56,767 samples, 100.00%)

What was the join condition of the query?

• **compute**(range\_scan.VALUE\_NUMBER,1000) = **compute**(full\_table.VALUE\_NUMBER,100)

Predicate Information (identified by operation id):

3 - access ("COMPUTE" ("T1". "VALUE NUMBER", 1000) = "COMPUTE" ("T2". "VALUE NUMBER", 100) 5 - access ("T1", "TS">=TO TIMESTAMP ('01-NOV-09 04.06.44.759000000 PM') AND "T1"."TS"<=TO TIMESTAMP('20-NOV-09 10.06.44.759000000 PM'))

```
create function compute(val in number,j number) return varchar2
as
    ret number:=0;
begin
   FOR i IN 1..j loop
        ret:=ret + mod(val * i,100) / i;
   end loop;
  return ret;
end;
```
# FG for Server Profiling

#### • Entire server workload captured from 20 sec

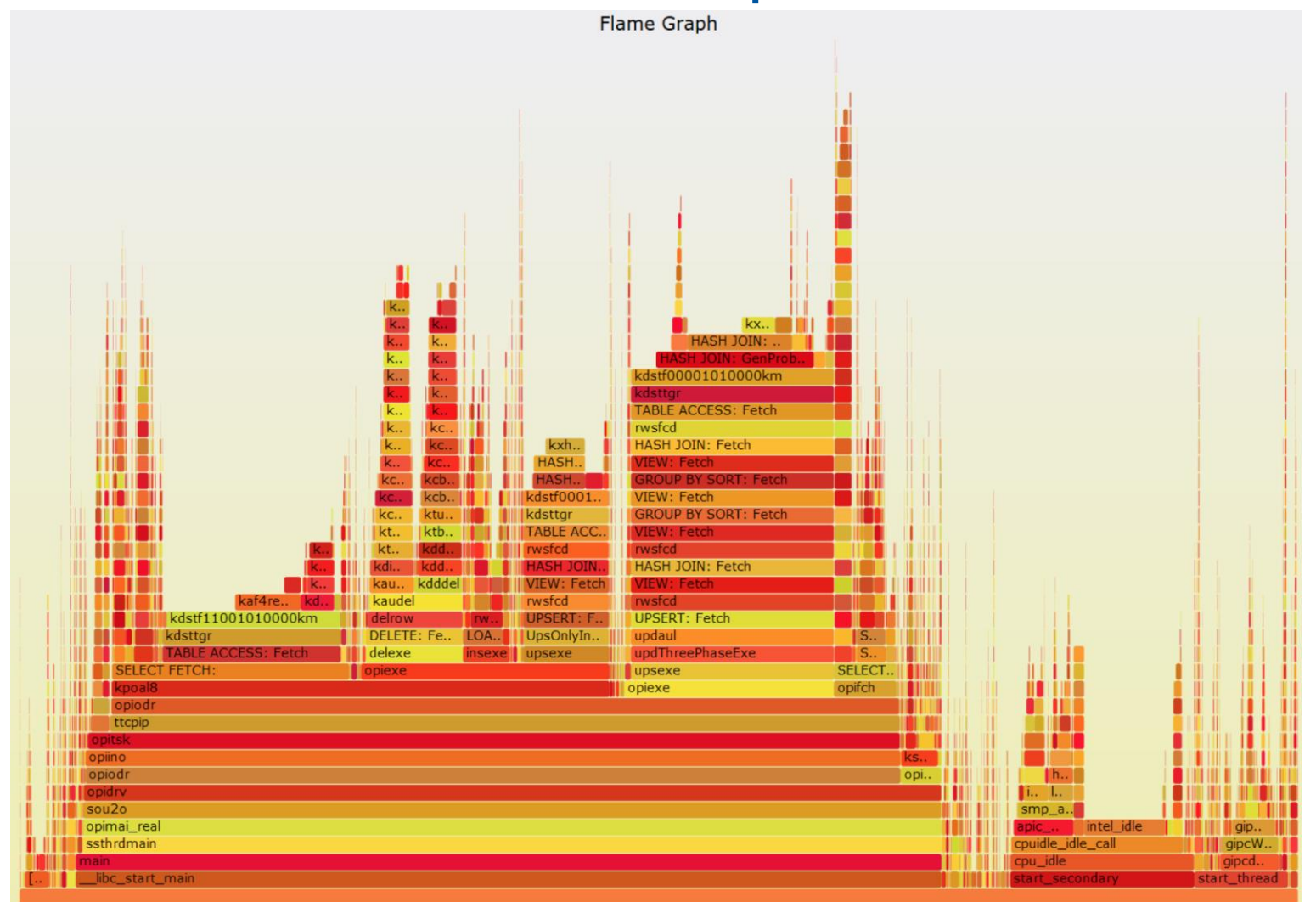

# Perf & Flame Graphs: Summary

- Perf
	- user space exploration
	- available >RHEL 6
	- there other useful features (events tracing and probes)
- Flame graph
	- call stack visualization
- Perf + flame graph
	- Performance investigation
		- When wait-event interface does not deliver relevant information – CPU intensive processing

# Advanced Tracing for Linux

- Solaris has DTrace since 2005, Linux is catching up
- Currently many tools available
	- Oracle Linux DTrace, Dtrace4linux, SystemTap, perf\_events, ftrace, ktap, LTTng, eBPF, sysdig
	- Most of them still in development

# DTrace and Linux

- DTrace license is CDDL, incompatible with GPL
- There are 2 ports of DTrace for Linux
	- Both still in active development
	- Oracle's port for OEL (for ULN subscribers)
		- Notably it does not yet have userspace tracing with the 'pid provider'
	- 'dtrace4linux': a one-person effort
		- unstable but with more functionality

How to Measure Latency with Dynamic Tracing

The main ingredients:

- Trigger execution probe at the start of a system call (or a users function)
- Run a probe at the return from the call
- Measure the elapsed time
- Aggregate data in a latency histogram

# An Example with DTrace

- Measure latency histogram of pread64 calls
	- Note: IOPS and latency of random reads very important for troubleshooting OLTP performance

```
# dtrace -n '
syscall::pread64:entry { self->s = timestamp; }
syscall::pread64:return /self->s/ { 
@pread["ns"] = quantize(timestamp -self->s); 
self->s = 0; 
}
tick-10s {
printa(@pread);
trunc(@pread);
}'
```
# SystemTap

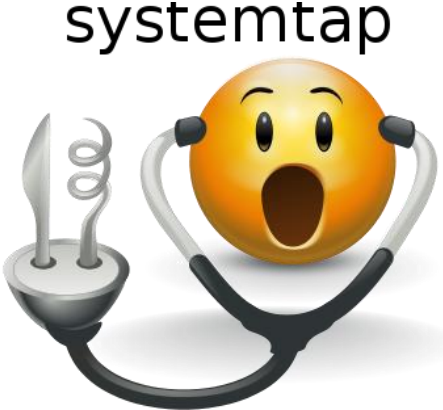

- Backed by Red Hat, started in 2005
	- Version 1.0 in 2009
- Works by compiling and loading kernel modules
- Scripting language similar to C, allows adding C extensions
- Easy to start working with it:
	- Look at example probes and build from there
	- Many similarities between DTrace and SystemTap probes

# SystemTap Userspace Probes

• Probes into executable processes (userspace)

- **Read function arguments**
- Read from process memory (ex: SGA and PGA)
- Linux support
	- UTRACE -> available with SystemTap also in RHEL6
	- UPROBES -> replace UTRACE for kernel version from 3.5, available with SystemTap and more tools
	- Dtrace4linux can also do userspace tracing

How to check if userspace tracing is available/active on your system

• This is how to check if UTRACE extensions are configured:

**# grep CONFIG\_UTRACE /boot/config-`uname -r` CONFIG\_UTRACE=y**

• This is how to check if UPROBES are available:

**# grep CONFIG\_UPROB /boot/config-`uname -r` CONFIG\_UPROBES=y CONFIG\_UPROBE\_EVENT=y**

#### Key functions to probe the Oracle wait event interface

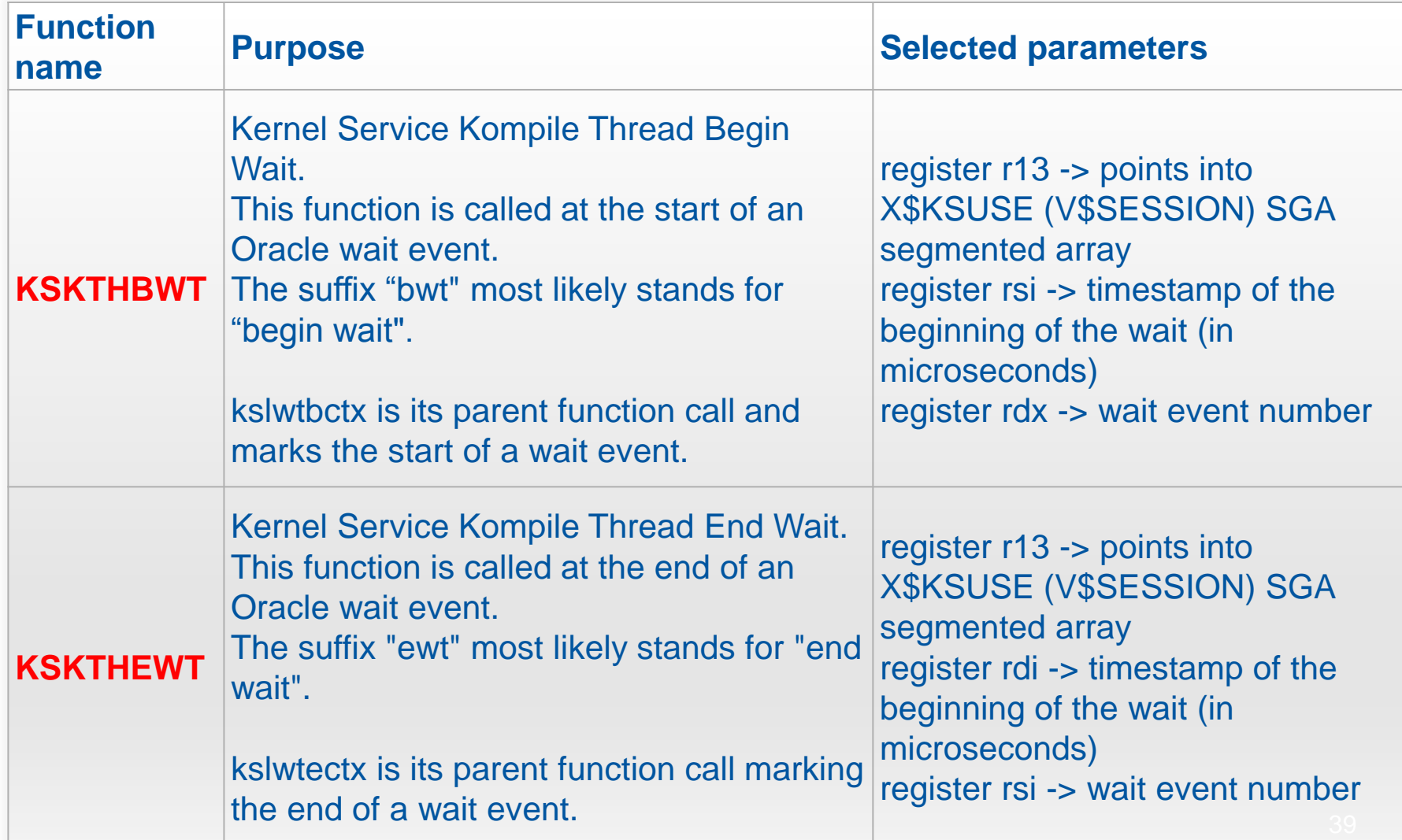

#### Systemtap can read from the Oracle wait event interface

Example: how to write a probe tracing the beginning of each wait event:

**probe process("oracle").function("kskthbwt") {**

**xksuse = register("r13")-3928 # offset for 12.1.0.2 ksusenum = user\_uint16(xksuse + 1704)**

**printf("DB WAIT EVENT BEGIN: timestamp\_ora=%ld, pid=%d, sid=%d, event#=%u\n", register("rsi"), pid(), ksusenum, register("rdx"))**

# How to read X\$KSUSE from SGA

• X\$KSUSE -> underlying table of V\$SESSION

- It's a segmented array
- Base of the array record: from CPU register R13
	- With offset that is version-dependent
	- The column offsets (record values) are available by querying X\$KQFCO and X\$KQFTA
	- Records contain info on: userid, sql\_hash, wait elapsed time, …

### Example: How to collect wait event histograms with microsec resolution

- V\$EVENT HISTOGRAM useful to study latency
	- However only milisec precision, a problem when studying SSD latency
	- Note 12.1.0.2 has V\$EVENT\_HISTOGRAM\_MICRO
- Solution: userspace tracing of Oracle processes
	- Provides way to collect and display microsec-precision histograms for all Oracle versions
	- Capture event# and wait time in microseconds
	- Collect data in a SystemTap aggregate
	- Print output as a histogram

#### Example of wait event histograms collected with SystemTap

**# stap –v histograms\_oracle\_events\_11204.stp -x <pid> # Note: omit –x to trace all oracle processes**

**Histogram of db file sequential read waits in microseconds (us):**

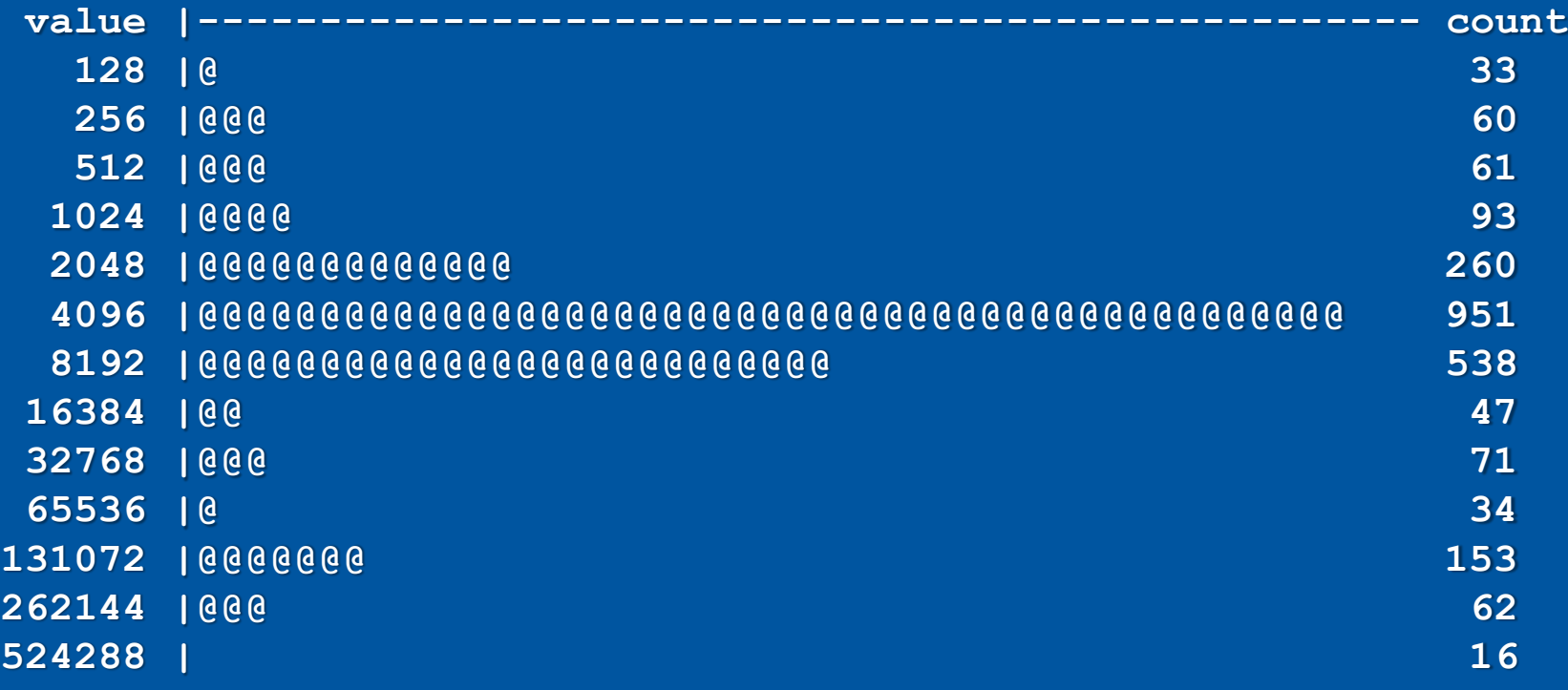

### SystemTap Probes for Oracle Logical and Physical I/O

#### Identify the Oracle internal functions of interest:

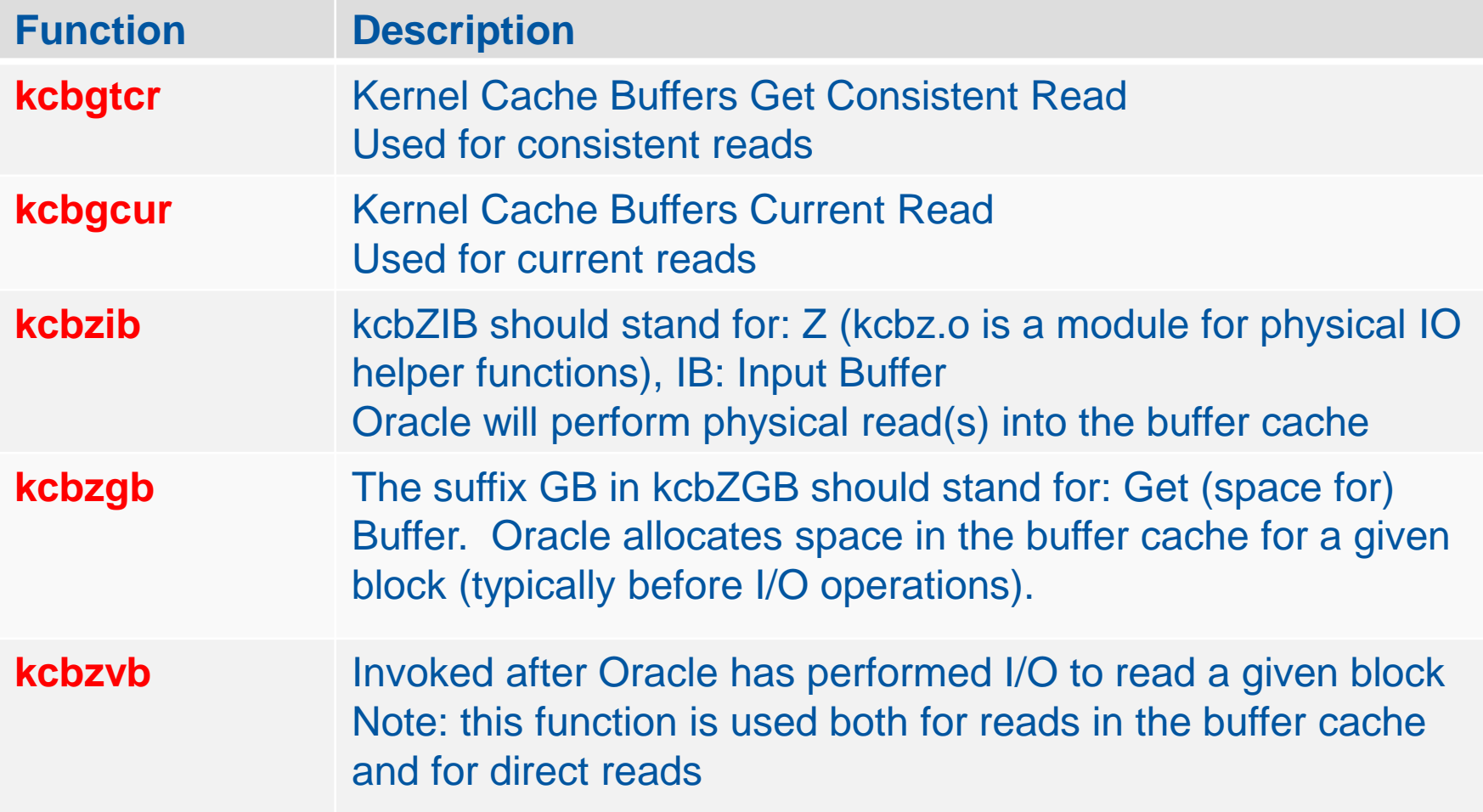

### Find the key function call parameters and their meaning

- Identify the function parameters of interest (block number, file number, etc)
- Example for kcbgtcr and kcbgcur

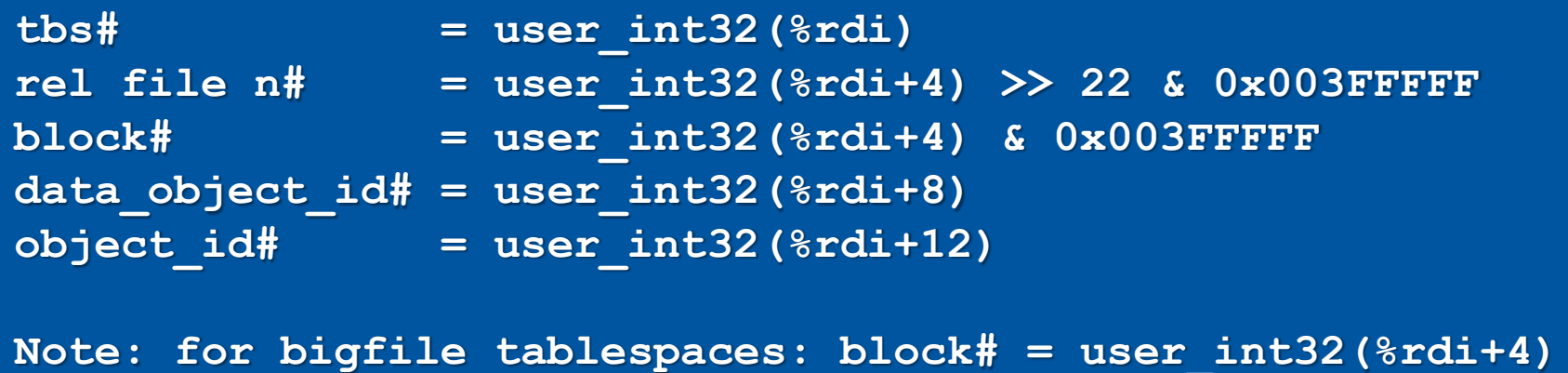

Putting it all together: Trace wait events + logical and physical I/O

- Provide insights on how Oracle does the I/O
	- What are the I/O-related wait events really measuring?
	- Can we rely on the measurements of wait elapsed time to understand I/O latency?
- Trace:

**# stap –v trace\_oracle\_logicalio\_wait\_events\_physicalio\_12102.stp -x <pid> | sed –f eventsname.sed**

#### Example of tracing 'db file sequential read' wait event

#### **==========**

**DB LOGICAL IO Consistent Read (kcbgtcr) for block: tbs#=7, rfile#=0, block#=2505675, obj#=32174**

**->kcbzib, Oracle logical read operations require physical reads into the buffer cache**

**-> kcbzgb, Oracle has allocated buffer cache space for block: tbs#=7, rfile#=0, block#=2505675, obj#=32174**

**==========**

**DB WAIT EVENT BEGIN: timestamp\_ora=498893930487, pid=15559, sid=21, event=db file sequential read**

**OS: ->pread: timestamp=498893930555, program=oracle\_15559\_or, pid=15559, fd=264, offset=83048882176, count(bytes)=8192 OS: ->ioblock.request, timestamp=498893930588, pid=15559, devname=sdl, sector=162204848, size=8192, rw=0, address\_bio=18446612144946364800 OS: <-ioblock.end, timestamp=498893934550, pid=0, devname=sdl, sector=162204864, rw=0, address\_bio=18446612144946364800 OS: <-pread: timestamp=498893934592, program=oracle\_15559\_or, local\_clock\_us(), pid=15559, return(bytes)=8192**

**DB WAIT EVENT END: timestamp\_ora=498893934633, pid=15559, sid=21, name=SYSTEM, event=db file sequential read, p1=7, p2=2505675, p3=1, wait\_time=4146, obj=32172, sql\_hash=964615745**

#### **==========**

**->kcbzvb, Oracle has performed I/O on: file#=7, block#=2505675, rfile#=0 ==========**

### What the trace shows about 'db file sequential read'

- Oracle starts with a logical I/O
- If the block is not in the buffer cache a physical read is initiated
	- A block in the buffer cache is allocated
	- The wait event db file sequential read is started
- Oracle calls pread to read 8KB
	- This passed on to the block I/O interface
- After the read is done, the wait event ends
- Comment on the wait time: db file sequential read is dominated by synchronous I/O wait time

## The Case of Direct Reads and Tracing Oracle Asynchronous I/O

- Asynchronous I/O is used by Oracle to optimize I/O throughput
	- OS calls used: IO\_SUBMIT and IO\_GETEVENTS
	- We consider the case of ASM on block devices
- Findings:
	- Oracle can perform reads that are not instrumented by the wait event interface
	- The wait event 'direct path read', does not instrument all the reads
	- The wait event elapsed time is not the I/O latency

**==========**

**OS: ->io\_submit: timestamp=769804010693, program=oracle\_18346\_or, pid=18346, nr(num I/O)=1**

**1: file descriptor=258, offset=93460627456, bytes=1048576, opcode=0**

OS: ->io\_submit: timestamp=769804010693, program=oracle\_18346\_or, pid=18346, nr(num I/O)=1<br>1: file descriptor=258, offset=93460627456, bytes=1048576, opcode=0<br>OS: <-io\_submit: timestamp=769804010897, program=oracle\_18346\_o **….many more io\_submit and also io\_getevents..**

**==========**

asynchronous I/O **DB WAIT EVENT BEGIN: timestamp\_ora=769804024008, pid=18346, sid=250, event#=direct path read** LIBAIO:->io getevents 0 4: timestamp=769804024035, program=oracle 18346 or, pid=18346, min nr=1, **timeout.tv\_sec=600**

OS:  $\rightarrow$ io getevents: timestamp=769804024060, program=oracle 18346 or, pid=18346, min nr=1, **timeout={.tv\_sec=600, .tv\_nsec=0}**

**OS: <-io\_getevents: timestamp=769804028511, program=oracle\_18346\_or, pid=18346, return(num I/O)=4**

**0:, fildes=260, offset=79065776128, bytes=1048576**

**1:, fildes=261, offset=89295683584, bytes=1048576**

**2:, fildes=263, offset=84572897280, bytes=1048576**

**3:, fildes=262, offset=94479843328, bytes=1048576**

**LIBAIO:->io\_getevents\_0\_4: timestamp=769804028567, program=oracle\_18346\_or, pid=18346, min\_nr=1, timeout.tv\_sec=600**

OS:  $\rightarrow$ io getevents: timestamp=769804028567, program=oracle 18346 or, pid=18346, min nr=1,

**timeout={.tv\_sec=600, .tv\_nsec=0}**

**OS: <-io\_getevents: timestamp=769804034142, program=oracle\_18346\_or, pid=18346, return(num I/O)=1 0:, fildes=264, offset=83009470464, bytes=1048576**

LIBAIO:->io getevents 0 4: timestamp=769804034797, program=oracle 18346 or, pid=18346, min nr=1, **timeout.tv\_sec=600**

OS:  $\rightarrow$ io getevents: timestamp=769804034834, program=oracle 18346 or, pid=18346, min nr=1, **timeout={.tv\_sec=600, .tv\_nsec=0}**

**OS: <-io\_getevents: timestamp=769804037359, program=oracle\_18346\_or, pid=18346, return(num I/O)=4**

**0:, fildes=265, offset=93436510208, bytes=1048576**

**1:, fildes=267, offset=89061851136, bytes=1048576**

**2:, fildes=269, offset=78286684160, bytes=1048576**

**3:, fildes=268, offset=83802259456, bytes=983040**

**DB WAIT EVENT END: timestamp\_ora=769804037433, pid=18346, sid=250, name=SYSTEM, event#=direct path read, p1=7, p2=4324864, p3=128, wait\_time =13425, obj=32176, sql\_hash=1782650121**

**==========**

```
Oracle wait events for asynchronous 
I/O cannot be used to study latency
```
Example of how to measure I/O latency from the block I/O interface using SystemTap:

```
global latencyTimes, requestTime[10000]
probe ioblock_trace.request {
   requestTime[$bio] = gettimeofday_us()
}
probe ioblock.end {
   t = gettimeofday_us()
   s = requestTime[$bio]
   if (s > 0) {
       latencyTimes <<< (t-s)
       delete requestTime[$bio]
   }
}
```
### Another way to measure I/O from the **OS: using Ftrace**

• https://github.com/brendangregg/perf-tools

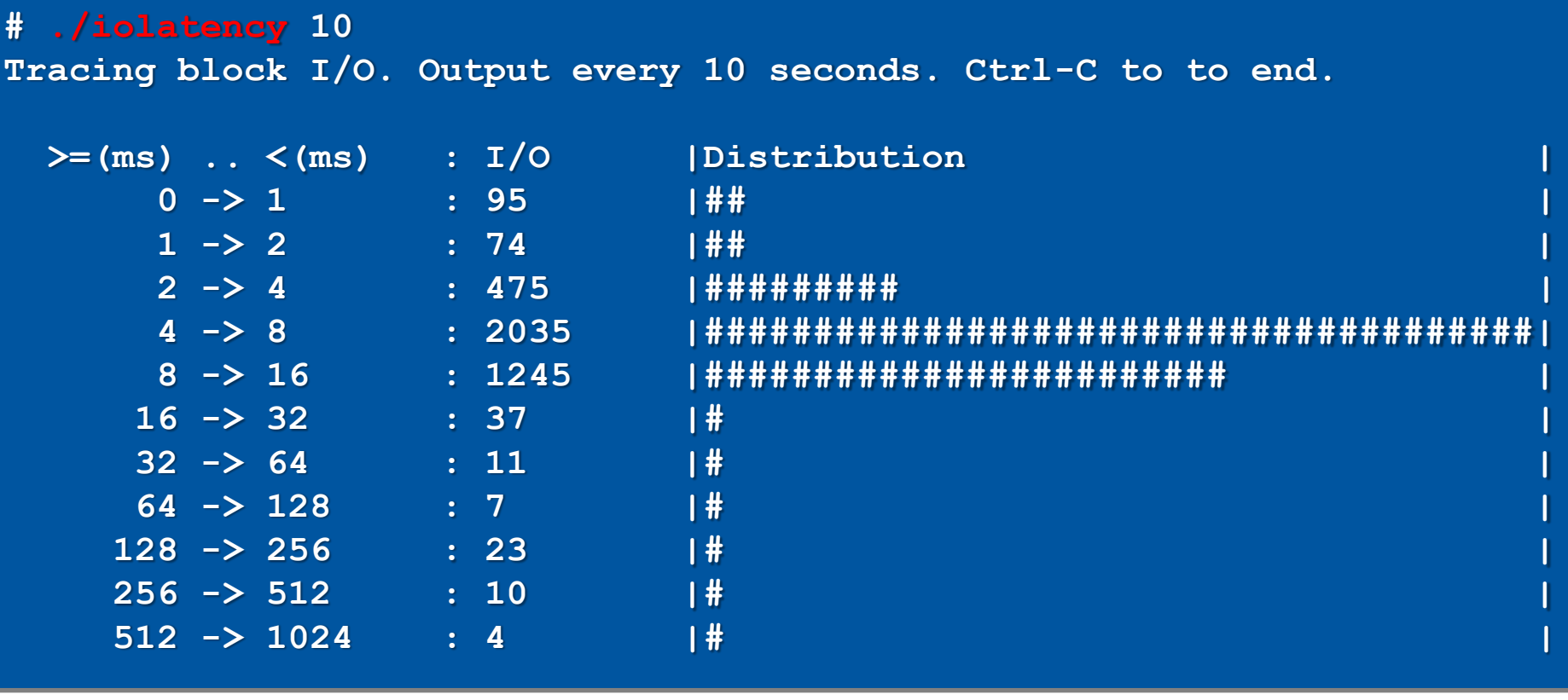

#### Example: Probe all blocks subject to physical I/O for performance investigations

- Goal: analyse physical reads: how many are 'new' and how many are repeated reads
	- Aid for sizing DB cache and SSD storage cache

53

- SystemTap probe on kcbzvb (block read)
- Can drill down per file/object number/process

• Example:

**# stap -g -v oracle\_read\_profile.stp**

**number of distinct blocks read: 24513631 total number of blocks read: 86711189**

### Build Your Own Lab and Experiment

- Install a test environment (under VirtualBox)
	- RHEL/OEL 6.5 or higher
	- RHEL/OEL 7.0 with 3.10 kernel as preference
- Install additional packages
	- kernel-devel
	- debuginfo and debuginfo-common packages (available from https://oss.oracle.com )
- Install the advanced tracing tools
	- SystemTap version 2.5 or higher

### Additional Tips for Userspace Investigations of Oracle

- Information on Oracle internal functions from MOS
	- Get a copy of "Note 175982.1"
- gdb (GNU debugger)
	- Read memory, stack backtraces and registers with gdb
	- Know the Linux call convention: args are in %rdi, %rsi,...
- Stack profile visualisations with flamegraphs
	- Help understand which functions are called more often
- DTrace-based tracing:
	- 'Digger' by Alexander Anokhin (best on Solaris DTrace)

### Wish List: Statically Defined Probes in Oracle Code

#### **Statically defined probes**

- Make userspace tracing more clean and stable across versions
- An elegant and direct way of collecting and aggregating info from the Oracle engine and correlate with OS data
- Examples of database engines that have static probes:
	- MySQL and PosgreSQL

## Wish List: More Info on Oracle Functions, Variables, SGA Structures

- Oracle provides symbols in the executable
	- However no info on the kernel functions
	- Ideally we would like to have Oracle debuginfo
	- Documentation on what the functions do, which parameters they have, etc
- We can profit from knowledge sharing in the community
	- There is much more to investigate!

# Acknowledgements and Contacts

- CERN Colleagues and in particular the Database Services Group
	- Our shared blog: http://db-blog.web.cern.ch/
- Additional credits
	- Frits Hoogland for original work and collaboration on the research
	- Many thanks to for sharing their work and original ideas: Tanel Poder, Brendan Gregg, Alexander Anokhin, Kevin Closson

### Example SystemTap Scripts for Oracle Userspace Investigations

• Download from: http://cern.ch/canali/resources.htm

```
histograms_oracle_events_11204.stp
histograms_oracle_events_12102.stp
histograms_oracle_events_version_independent.stp
trace_oracle_events_11204.stp
trace_oracle_events_12102.stp
trace_oracle_logicalio_wait_events_physicalio_11204.stp
trace_oracle_logicalio_wait_events_physicalio_12102.stp
trace_oracle_logical_io_basic.stp
trace_oracle_logical_io_count.stp
trace oracle wait events asyncio libaio 11204.stp
trace_oracle_wait_events_asyncio_libaio_12102.stp
measure_io_patterns
  blockio_latency.stp
  Oracle_read_profile.stp
  Oracle_read_profile_drilldown_file.stp
  Oracle_read_profile_drilldown_objectnum.stp
experimental
   logical_io_latency.stp
```
59

# **Conclusions**

- Linux tools for advanced troubleshooting
	- OS dynamic tracing, userspace tracing, ..
	- Extend and complement Oracle wait interface data
	- Collect data not available with other methods
- Perf and Systemtap
	- Already available on RHEL6 or higher
	- Powerful and fun to work with
	- Easy to start: build on example scripts
- Happy testing!

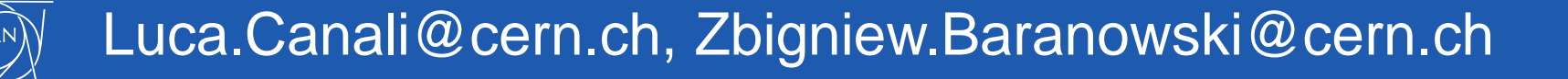

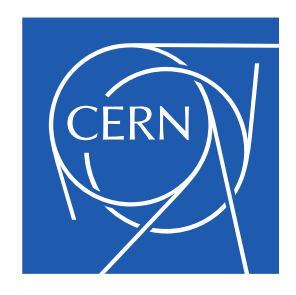

www.cern.ch